## **E**hips<u>mall</u>

Chipsmall Limited consists of a professional team with an average of over 10 year of expertise in the distribution of electronic components. Based in Hongkong, we have already established firm and mutual-benefit business relationships with customers from,Europe,America and south Asia,supplying obsolete and hard-to-find components to meet their specific needs.

With the principle of "Quality Parts,Customers Priority,Honest Operation,and Considerate Service",our business mainly focus on the distribution of electronic components. Line cards we deal with include Microchip,ALPS,ROHM,Xilinx,Pulse,ON,Everlight and Freescale. Main products comprise IC,Modules,Potentiometer,IC Socket,Relay,Connector.Our parts cover such applications as commercial,industrial, and automotives areas.

We are looking forward to setting up business relationship with you and hope to provide you with the best service and solution. Let us make a better world for our industry!

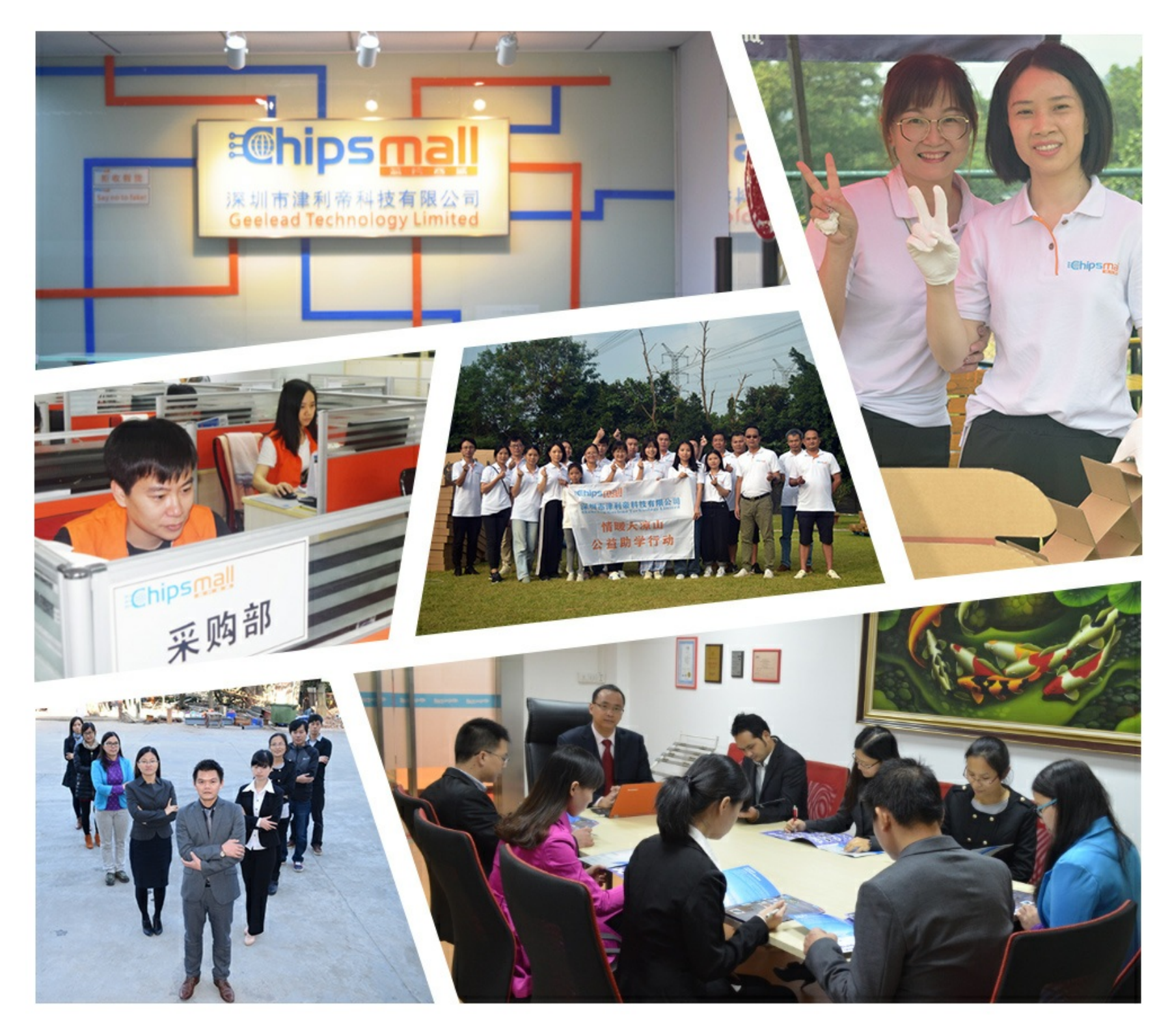

## Contact us

Tel: +86-755-8981 8866 Fax: +86-755-8427 6832 Email & Skype: info@chipsmall.com Web: www.chipsmall.com Address: A1208, Overseas Decoration Building, #122 Zhenhua RD., Futian, Shenzhen, China

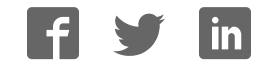

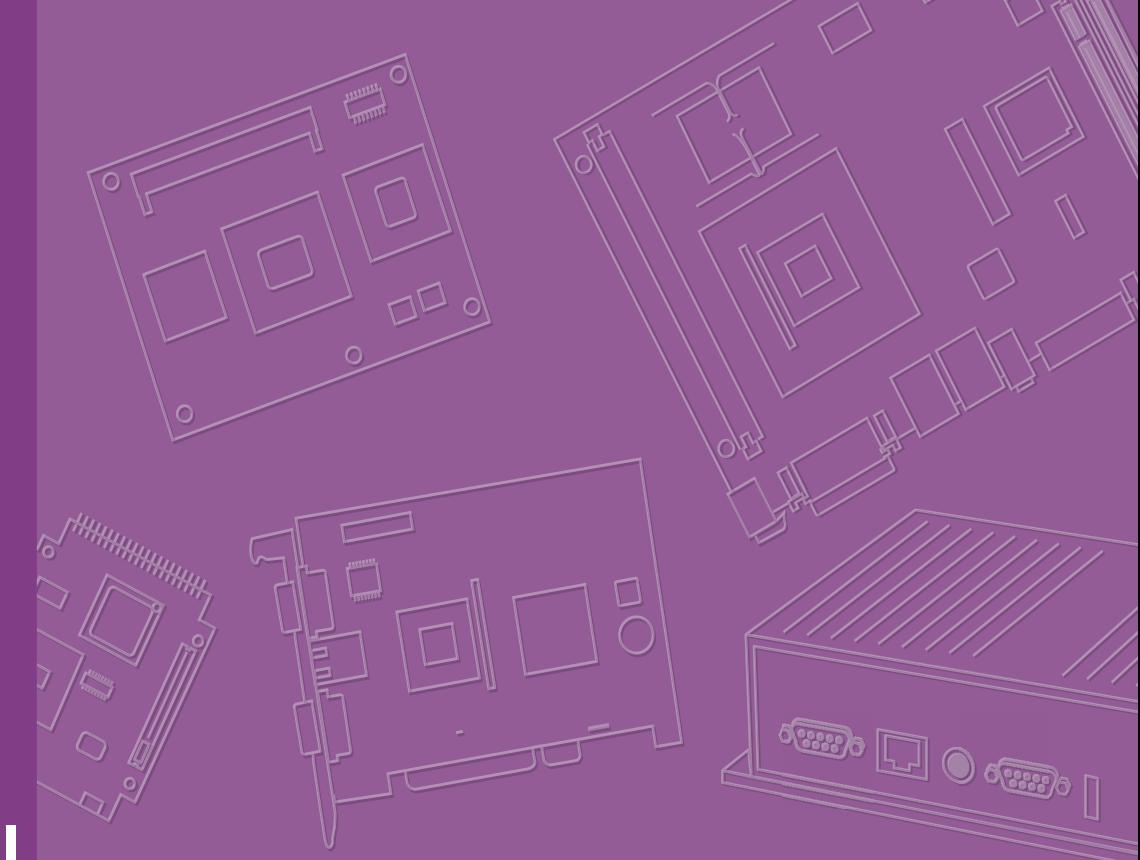

## **User Manual**

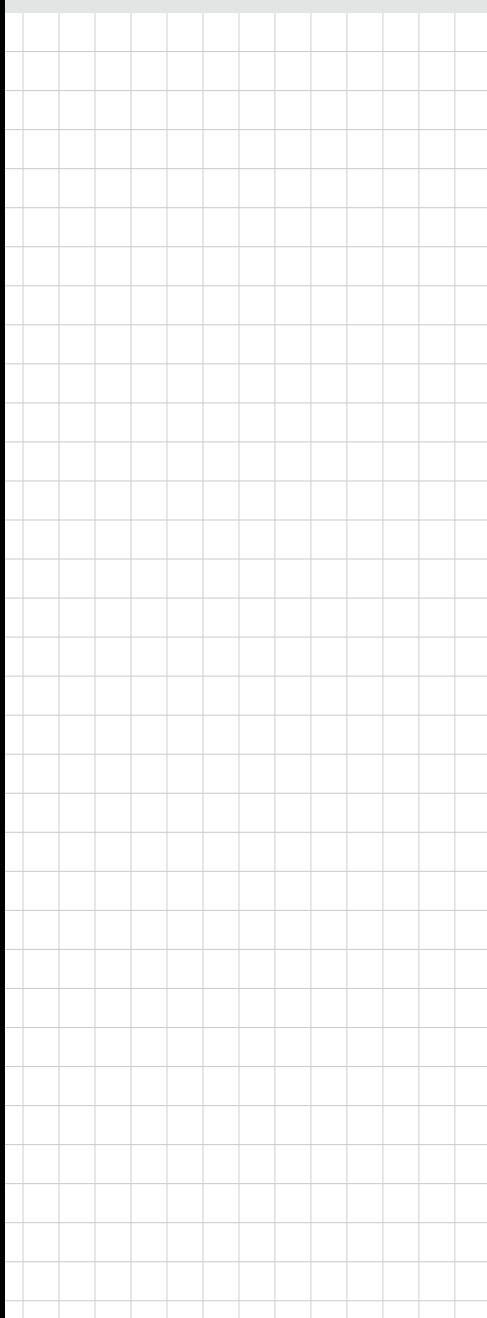

## **SOM-5897**

**COM Express Basic Module**

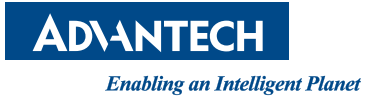

### **Copyright**

The documentation and the software included with this product are copyrighted 2018 by Advantech Co., Ltd. All rights are reserved. Advantech Co., Ltd. reserves the right to make improvements in the products described in this manual at any time without notice. No part of this manual may be reproduced, copied, translated or transmitted in any form or by any means without the prior written permission of Advantech Co., Ltd. Information provided in this manual is intended to be accurate and reliable. However, Advantech Co., Ltd. assumes no responsibility for its use, nor for any infringements of the rights of third parties, which may result from its use.

### **Acknowledgements**

Intel is a trademark of Intel Corporation.

Microsoft Windows and MS-DOS are registered trademarks of Microsoft Corp. All other product names or trademarks are properties of their respective owners.

### **Product Warranty (2 years)**

Advantech warrants to you, the original purchaser, that each of its products will be free from defects in materials and workmanship for two years from the date of purchase.

This warranty does not apply to any products which have been repaired or altered by persons other than repair personnel authorized by Advantech, or which have been subject to misuse, abuse, accident or improper installation. Advantech assumes no liability under the terms of this warranty as a consequence of such events.

Because of Advantech's high quality-control standards and rigorous testing, most of our customers never need to use our repair service. If an Advantech product is defective, it will be repaired or replaced at no charge during the warranty period. For outof-warranty repairs, you will be billed according to the cost of replacement materials, service time and freight. Please consult your dealer for more details.

If you think you have a defective product, follow these steps:

- 1. Collect all the information about the problem encountered. (For example, CPU speed, Advantech products used, other hardware and software used, etc.) Note anything abnormal and list any onscreen messages you get when the problem occurs.
- 2. Call your dealer and describe the problem. Please have your manual, product, and any helpful information readily available.
- 3. If your product is diagnosed as defective, obtain an RMA (return merchandize authorization) number from your dealer. This allows us to process your return more quickly.
- 4. Carefully pack the defective product, a fully-completed Repair and Replacement Order Card and a photocopy proof of purchase date (such as your sales receipt) in a shippable container. A product returned without proof of the purchase date is not eligible for warranty service.
- 5. Write the RMA number visibly on the outside of the package and ship it prepaid to your dealer.

Part No. 2006589701 Edition 2 Printed in Taiwan February 2018

### **Declaration of Conformity**

#### **CE**

This product has passed the CE test for environmental specifications. Test conditions for passing included the equipment being operated within an industrial enclosure. In order to protect the product from being damaged by ESD (Electrostatic Discharge) and EMI leakage, we strongly recommend the use of CE-compliant industrial enclosure products.

#### **FCC Class B**

Note: This equipment has been tested and found to comply with the limits for a Class B digital device, pursuant to part 15 of the FCC Rules. These limits are designed to provide reasonable protection against harmful interference in a residential installation. This equipment generates, uses and can radiate radio frequency energy and, if not installed and used in accordance with the instructions, may cause harmful interference to radio communications. However, there is no guarantee that interference will not occur in a particular installation. If this equipment does cause harmful interference to radio or television reception, which can be determined by turning the equipment off and on, the user is encouraged to try to correct the interference by one or more of the following measures:

- Reorient or relocate the receiving antenna.
- **Increase the separation between the equipment and receiver.**
- Connect the equipment into an outlet on a circuit different from that to which the receiver is connected.
- Consult the dealer or an experienced radio/TV technician for help.

#### **FM**

This equipment has passed the FM certification. According to the National Fire Protection Association, work sites are classified into different classes, divisions and groups, based on hazard considerations. This equipment is compliant with the specifications of Class I, Division 2, Groups A, B, C and D indoor hazards.

### **Technical Support and Assistance**

- 1. Visit the Advantech website at http://support.advantech.com where you can find the latest information about the product.
- 2. Contact your distributor, sales representative, or Advantech's customer service center for technical support if you need additional assistance. Please have the following information ready before you call:
	- Product name and serial number
	- Description of your peripheral attachments
	- Description of your software (operating system, version, application software, etc.)
	- A complete description of the problem
	- The exact wording of any error messages

### **Warnings, Cautions and Notes**

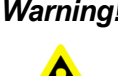

*Warning! Warnings indicate conditions, which if not observed, can cause personal injury!*

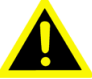

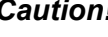

*Caution! Cautions are included to help you avoid damaging hardware or losing data. e.g.*

*There is a danger of a new battery exploding if it is incorrectly installed. Do not attempt to recharge, force open, or heat the battery. Replace the battery only with the same or equivalent type recommended by the manufacturer. Discard used batteries according to the manufacturer's instructions.*

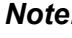

*Note! Notes provide optional additional information.*

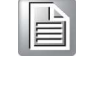

### **Document Feedback**

To assist us in making improvements to this manual, we would welcome comments and constructive criticism. Please send all such - in writing to: support@advantech.com

### **Packing List**

Before setting up the system, check that the items listed below are included and in good condition. If any item does not accord with the table, please contact your dealer immediately.

- SOM-5897 CPU module
- 1 x Heatspreader (1960073944N001)

### **Safety Instructions**

- 1. Read these safety instructions carefully.
- 2. Keep this User Manual for later reference.
- 3. Disconnect this equipment from any AC outlet before cleaning. Use a damp cloth. Do not use liquid or spray detergents for cleaning.
- 4. For plug-in equipment, the power outlet socket must be located near the equipment and must be easily accessible.
- 5. Keep this equipment away from humidity.
- 6. Put this equipment on a reliable surface during installation. Dropping it or letting it fall may cause damage.
- 7. The openings on the enclosure are for air convection. Protect the equipment from overheating. DO NOT COVER THE OPENINGS.
- 8. Make sure the voltage of the power source is correct before connecting the equipment to the power outlet.
- 9. Position the power cord so that people cannot step on it. Do not place anything over the power cord.
- 10. All cautions and warnings on the equipment should be noted.
- 11. If the equipment is not used for a long time, disconnect it from the power source to avoid damage by transient overvoltage.
- 12. Never pour any liquid into an opening. This may cause fire or electrical shock.
- 13. Never open the equipment. For safety reasons, the equipment should be opened only by qualified service personnel.
- 14. If one of the following situations arises, get the equipment checked by service personnel:
	- $\blacksquare$  The power cord or plug is damaged.
	- $\blacksquare$  Liquid has penetrated into the equipment.
	- $\blacksquare$  The equipment has been exposed to moisture.
	- The equipment does not work well, or you cannot get it to work according to the user's manual.
	- The equipment has been dropped and damaged.
	- $\blacksquare$  The equipment has obvious signs of breakage.
- 15. DO NOT LEAVE THIS EQUIPMENT IN AN ENVIRONMENT WHERE THE STORAGE TEMPERATURE MAY GO BELOW -20° C (-4° F) OR ABOVE 60° C (140° F). THIS COULD DAMAGE THE EQUIPMENT. THE EQUIPMENT SHOULD BE IN A CONTROLLED ENVIRONMENT.
- 16. CAUTION: DANGER OF EXPLOSION IF BATTERY IS INCORRECTLY REPLACED. REPLACE ONLY WITH THE SAME OR EQUIVALENT TYPE RECOMMENDED BY THE MANUFACTURER, DISCARD USED BATTERIES ACCORDING TO THE MANUFACTURER'S INSTRUCTIONS.

The sound pressure level at the operator's position according to IEC 704-1:1982 is no more than 70 dB (A).

DISCLAIMER: This set of instructions is given according to IEC 704-1. Advantech disclaims all responsibility for the accuracy of any statements contained herein.

### **Safety Precaution - Static Electricity**

Follow these simple precautions to protect yourself from harm and the products from damage.

- To avoid electrical shock, always disconnect the power from your PC chassis before you work on it. Don't touch any components on the CPU card or other cards while the PC is on.
- Disconnect power before making any configuration changes. The sudden rush of power as you connect a jumper or install a card may damage sensitive electronic components.

# **Contents**

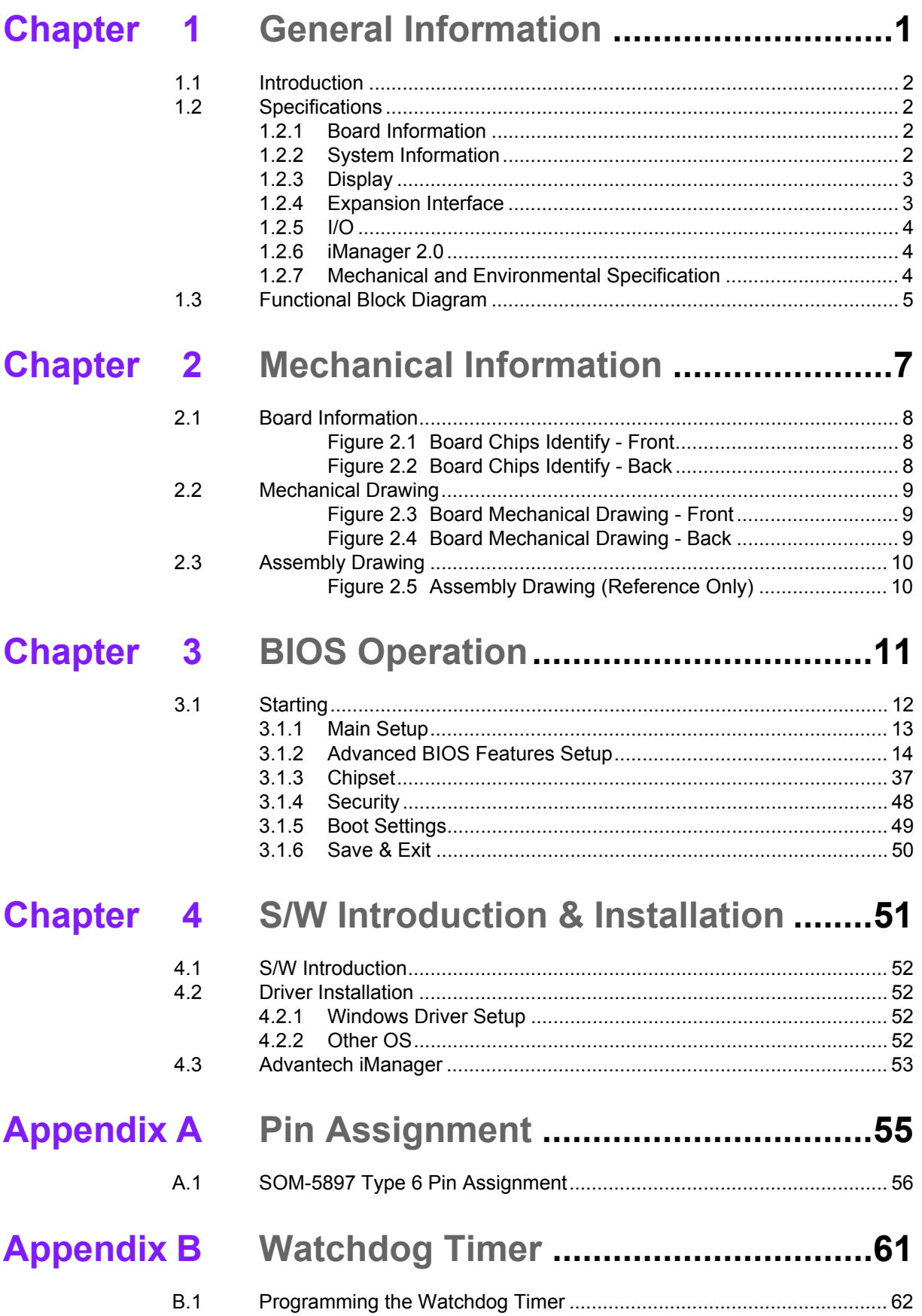

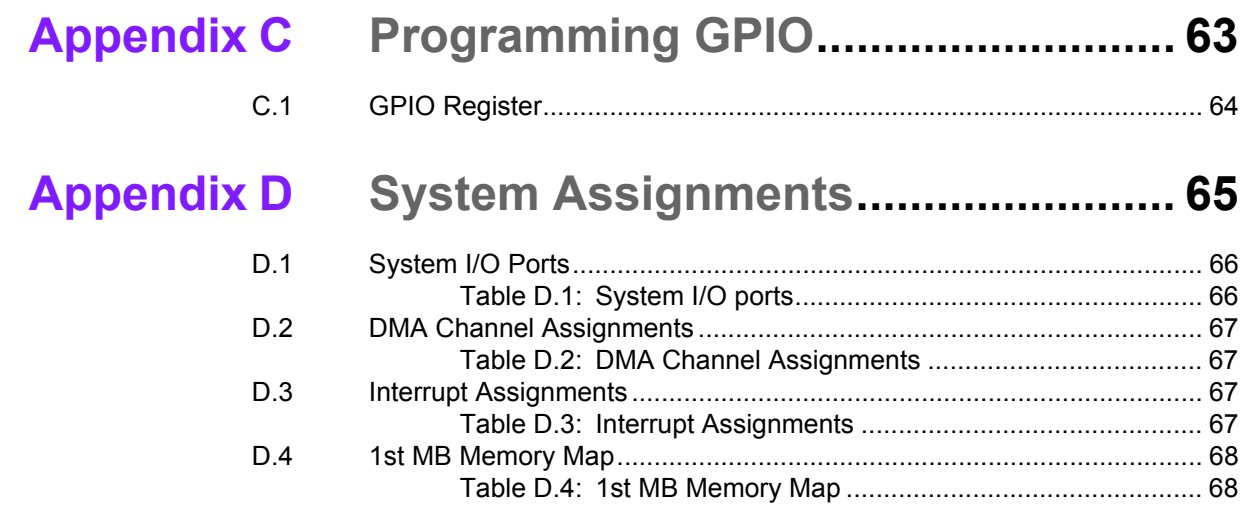

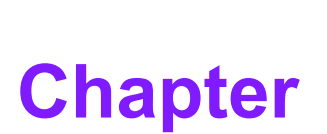

### **<sup>1</sup>General Information**

**This chapter gives background information on the SOM-5897 CPU Computer on Module.**

- **Sections include:**
- **Introduction**
- **Specification**
- **Functional Block Diagram**

### **1.1 Introduction**

SOM-5897 is equipped with the Intel® 6th Generation Core™/ Celeron/ Xeon product family, which are manufactured on 14nm process technology. SOM-5897 ECC/ non-ECC memory supports DDR4 2133MT/s with 1.2V power design, and up to 32GB of dual channel. SOM-5897 not only supports higher memory bandwidth, but also has 33% better battery life than previous generations. SOM-5897 is able to support 8 x PCIex1 as well as x4, x8 configurations if requested. Most important of all, SOM-5897 adopts a 28mm low profile cooler with a TDP of 45watt at 60°C ambient temperature (optional accessory). SOM-5897 is suitable for rich I/O applications with high performance requirements, such as ultra sound, military, broadcasting, and industrial automation fields.

Compared with previous generations there is 30% improvement in processor performance and up to 50% better 3D graphics. It supports Qual/ Dual core CPU with GT4e/ GT2, DX12, OpenGL 4.4, and OpenCL 2.0 functions. In addition, multiple displays are supported such as dual or triple displays. HDMI/DisplayPort with 4K2K resolution and dual channel LVDS and 16 simultaneous channels at 1920 x1080 full HD resolution are also available.

Advantech iManager was designed to satisfy a lot of embedded application requirements for monitoring and management of voltage and temperatures, thermal protection through processor throttling, LCD backlight on/off and brightness control and more. Combined with Advantech SUSI Access, it can remotely monitor and control devices through the internet for easy maintenance and configuration. All Advantech COM Express modules integrate iManager and SUSI Access.

SOM-5897 is suitable for computing intensive designs, thermally sensitive applications, graphics/media sensitive designs, and I/O demanding applications.

### **1.2 Specifications**

#### **1.2.1 Board Information**

- **Pin Definition:** PICMG COM.0 R2.1 Type 6 pin-out definition.
- **Form Factor:** PICMG COM.0 R2.1 basic module 125 x 95 mm.

#### **1.2.2 System Information**

**CPU:** 6th Gen Intel® Core Processors.

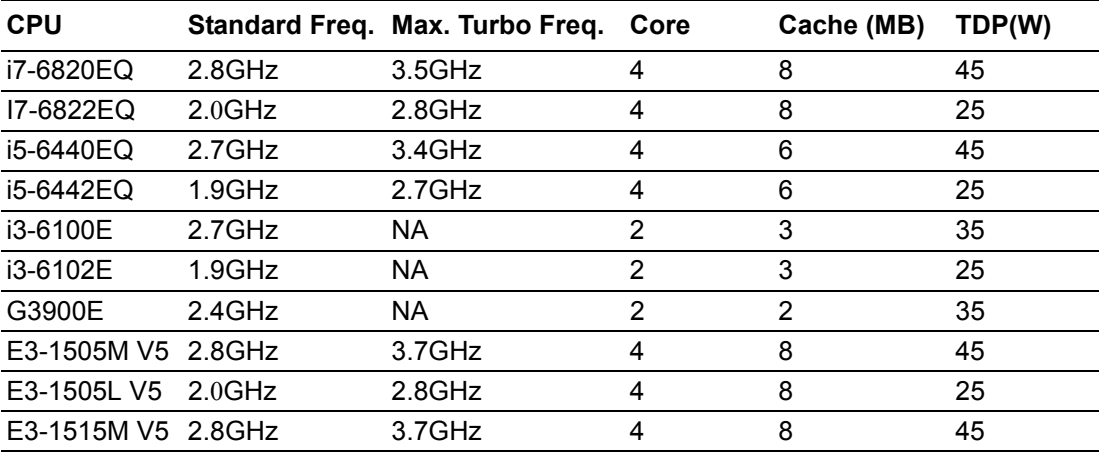

**Memory:** 2 SODIMM socket for DDR4 2133, up to 32GB.

**BIOS:** AMI UEFI.

**Power management:** Supports power saving modes including Normal / Standby / Suspend modes. ACPI 2.0 compliant.

#### **1.2.3 Display**

 Graphic Core: Intel® Gen9 HD/P530/P580 graphics supports DX12, OGL4.4, OCL2.0, and MPEG2, HEVC/H265, VC1/WMV9 HW decode/encode/transcode acceleration.

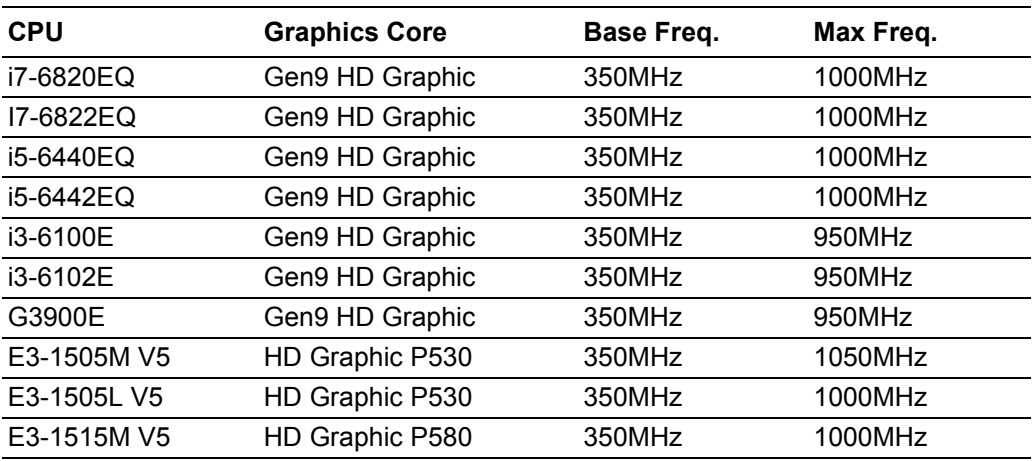

- **VGA: Resolution up to 1920 x 1200.**
- **LVDS:** Supports single/dual channel 18/24-bit, resolution up to 1920 x 1200 @ 60 Hz.
- $\overline{\phantom{a}}$
- **HDMI/DVI/DP:** Supports 3 ports HDMI (default), DVI, or DP multiplexed. Resolution: HDMI up to 4096 x 2160 @24Hz
	- DVI up to 1920 x 1080 @ 60 Hz
	- DP up to 4096 x 2304@60Hz 24bpp

#### **Dual Display:**

- VGA + LVDS,
- VGA + HDMI/DVI/DP,
- LVDS + HDMI/DVI/DP,
- HDMI/DVI/DP + HDMI/DVI/DP

#### **Triple Display:**

- $-$  LVDS + DP + DP/HDMI,
- $-$  LVDS + DP + VGA,
- $-$  LVDS + HDMI + HDMI.
- $-$  DP + DP + DP,
- $-$  DP + HDMI +HDMI.
- $-$  DVI + DP + HDMI.
- $-$  VGA + DP + HDMI

#### **1.2.4 Expansion Interface**

- **PCI Express x1:** Supports default 8 PCIe x1 compliant ports to PCIe Gen3 (8.0) GT/s) specification; optionally configurable to PCIe x4 or PCIe x2. Several configurable combinations may need BIOS modification. Please contact Advantech sales or FAE for more details.
- **Audio Interface:** Intel HD Audio interface
- LPC Bus: Supports Low Pin Count (LPC) 1.1 specification, without DMA or bus mastering. Allows connection to Super I/O, embedded controller, or TPM. LPC clock is 25MHz.
- **SMBus:** Supports SMBus 2.0 specification with alert pin.
- **II** I2C Bus: Up to 400KHz.
- **SPI:** Supports SPI BIOS only.

#### **1.2.5 I/O**

- Ethernet: Intel I219LM Gigabit LAN supports 10/100/1000 Mbps Speed
- **SATA:** Supports 4 ports SATA Gen3 (600 Gb/s)
- **USB Interface:** Supports 4 ports USB3.0, 8 ports USB 2.0
- **Serial Port:** Supports 2 ports 2-wire serial port
- **Express Card:** 2 ports
- **Panel Control:** Supports panel backlight on/off control, brightness control
- Thermal Protection: Supports thermal shutdown or CPU throttling
- Watchdog Timer: 65536 level timer interval, from 0~65535 sec, multi-level, multi-option watchdog timer
- **Smart Fan:** 1 port on module, 1 port down to carrier board
- **GPIO: 8-bit GPIO**
- **Hardware Monitor:** Vin, 5VSB, CMOS
- **TPM:** BOM option, default not available

#### **1.2.6 iManager 2.0**

Refer to section 4.3.

#### **1.2.7 Mechanical and Environmental Specification**

- **Dimensions:** 125 x 95 mm (4.92" x 3.74")
- **Power Type and Supply Voltage:**
	- $-$  ATX:  $+8.5-20V$  and  $+4.75-5.25VSB$  (standby power)
	- $-$  AT:  $+8.5 20V$
	- CMOS Battery: +3.3V

#### **Power Requirements:**

- Test condition: SOM-5897C3-U3A1E (i3-6100U), DDR3L-1600 16GB, WIN8.1 64-bit, under 12V and 5VSB input power supply.
- Idle: 8.5W
- Max: 41.8W (Burn-in V6.0 Pro)

#### **Temperature Specification:**

- Operating:  $0 \sim 60^{\circ}$  C (32  $\sim 140^{\circ}$  F)
- Storage: -40 ~  $85^{\circ}$  C (-40 ~ 185 $^{\circ}$  F)

#### **Humidity Specification:**

- Operating: 40° C @ 95% relative humidity, non-condensing
- Storage: 60° C @ 95% relative humidity, non-condensing

### **1.3 Functional Block Diagram**

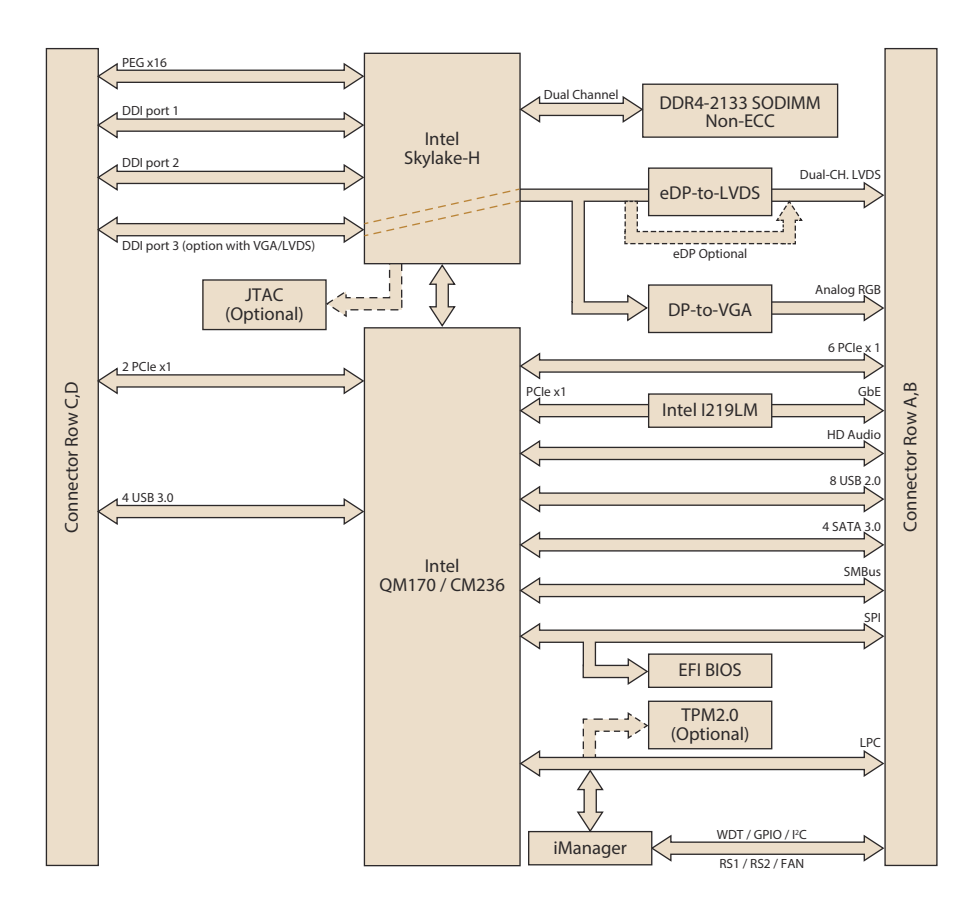

SOM-5897 User Manual 6

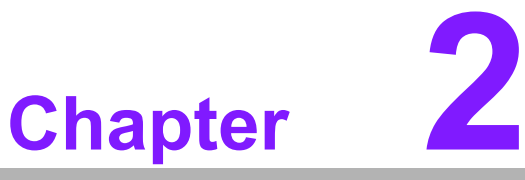

### **<sup>2</sup>Mechanical Information**

**This chapter gives mechanical information on the SOM-5897 CPU Computer on Module. Sections include: Board Information Mechanical Drawing**

**Assembly Drawing**

### **2.1 Board Information**

The figures below indicate the main chips on SOM-5897 Computer-on-Module. Please be aware of these positions while designing your own carrier board to avoid mechanical issues, as well as designing thermal solution contact points for best thermal dissipation performance.

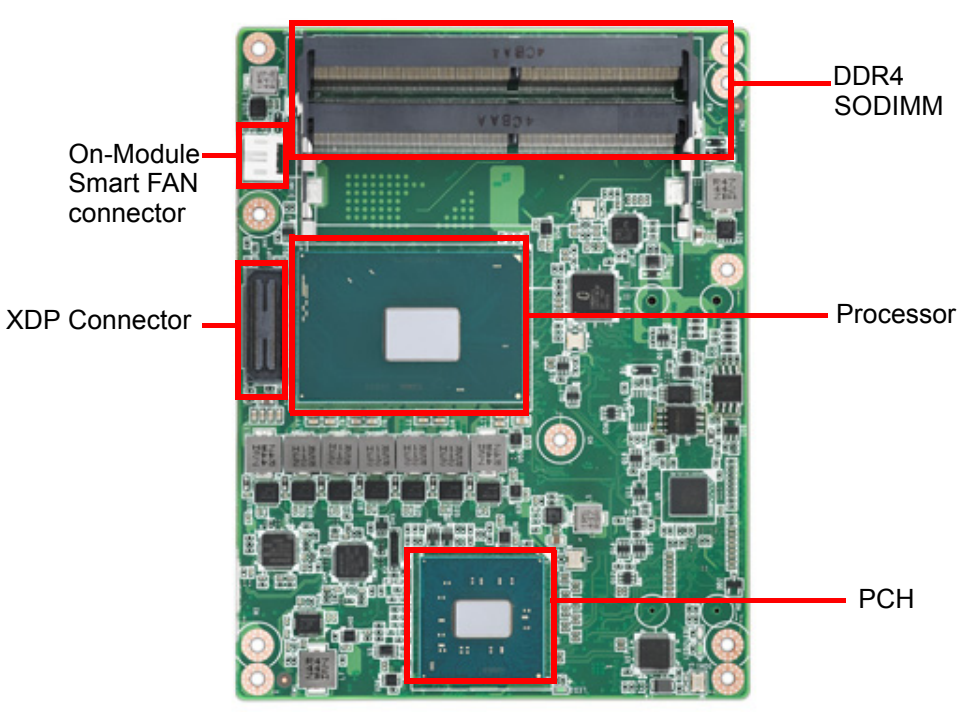

**Figure 2.1 Board Chips Identify - Front**

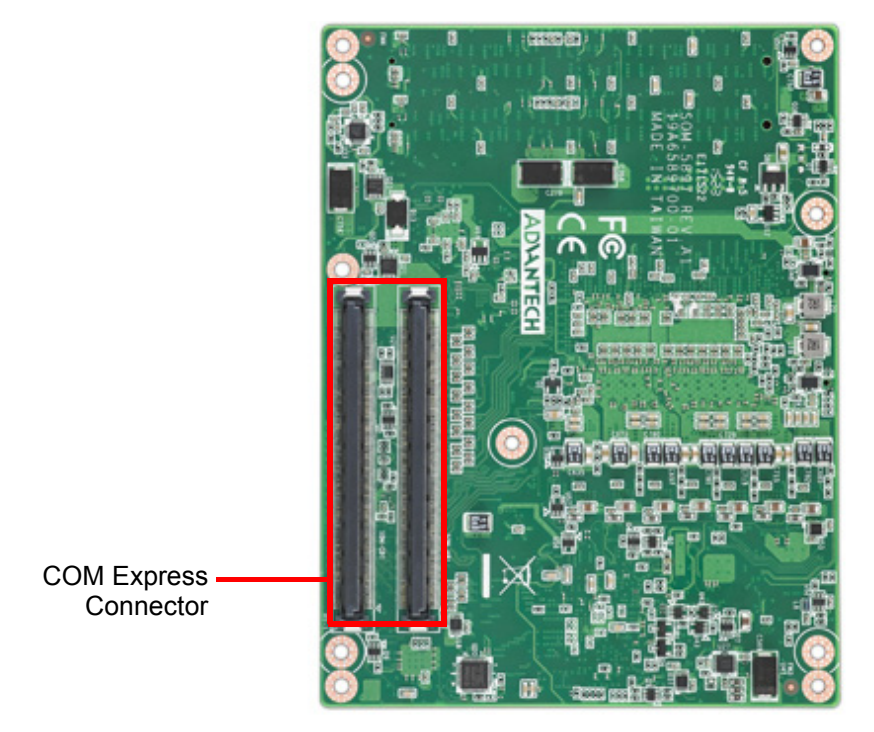

**Figure 2.2 Board Chips Identify - Back**

### **2.2 Mechanical Drawing**

For more details about 2D/3D models, please look on the Advantech COM support service website http://com.advantech.com.

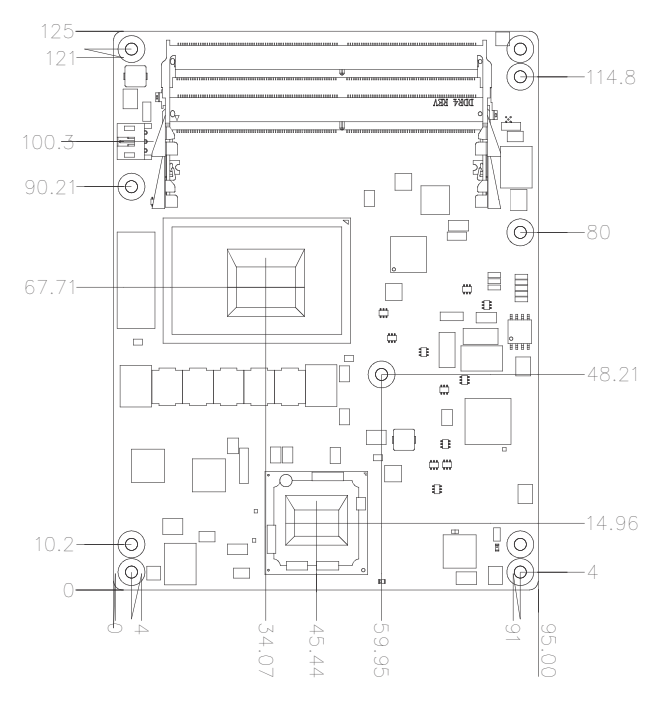

**Figure 2.3 Board Mechanical Drawing - Front**

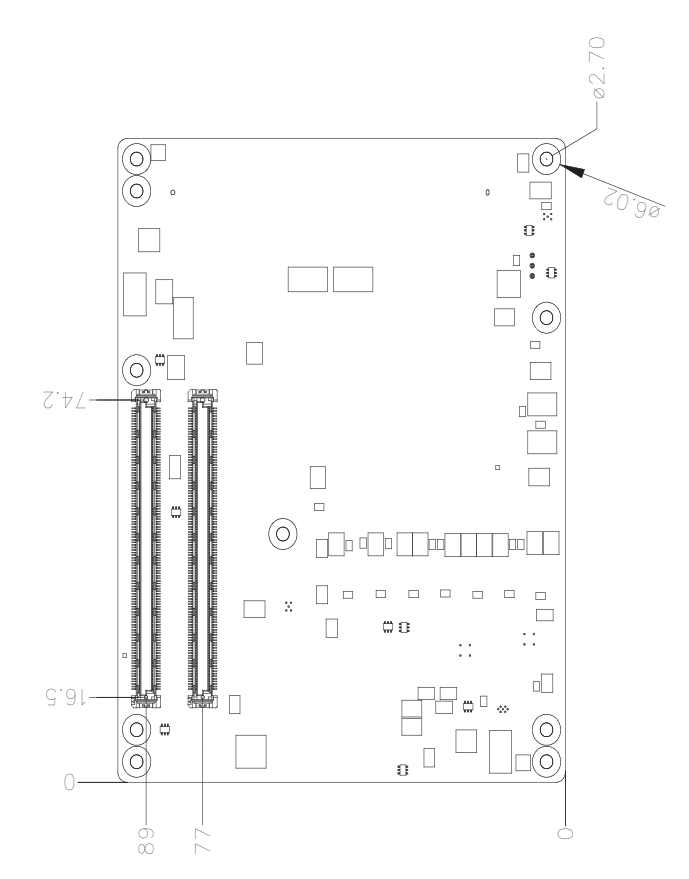

**Figure 2.4 Board Mechanical Drawing - Back**

### **2.3 Assembly Drawing**

Assembly order for the thermal module and COM module onto the carrier board.

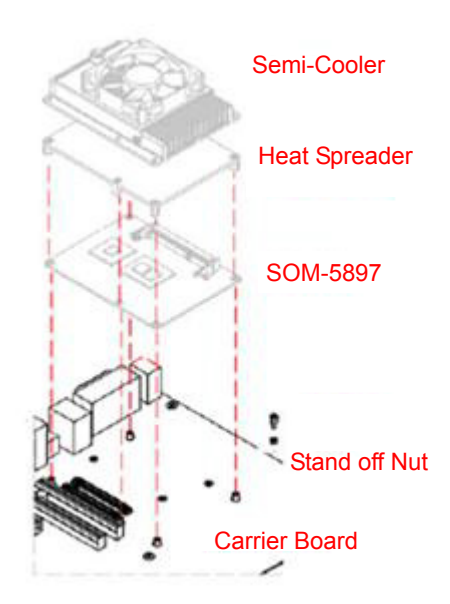

**Figure 2.5 Assembly Drawing (Reference Only)**

There are 3 reserved screw holes for SOM-5897 to be pre-assembled with the heat spreader.

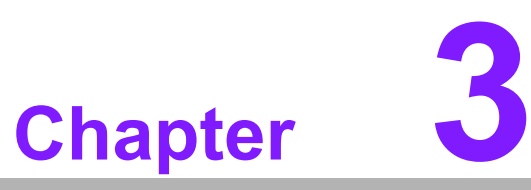

### **<sup>3</sup>BIOS Operation**

**This chapter gives BIOS setup information for the SOM-5897 CPU Computer on Module.**

- **Sections include:**
- **Introduction**
- **Entering Setup**
- Hot / Operation Key
- **Exit BIOS Setup Utility**

### **3.1 Starting**

**SOM-5897** BIOS has been stored into a flash ROM which is inserted into a BIOS socket on the board. With the BIOS Setup program, users can modify BIOS settings and control various system features. This chapter describes the basic navigation of the **SOM-5897** BIOS setup screens.

Advantech will have revisions for product optimization so customers can re-flash the latest BIOS through the AFU utility. Please contact Advantech sales or FAE for more details.

#### **Entering the BIOS**

To enter the BIOS setup screens, follow the steps below:

- 1. Power on the motherboard.
- 2. Press the **Delete** or **Esc** key on your keyboard when you see the following text prompt: Press **Delete** or **Esc** to enter setup.
- 3. After you press the **Delete** key, the main BIOS setup menu displays. You can access the other BIOS function settings.

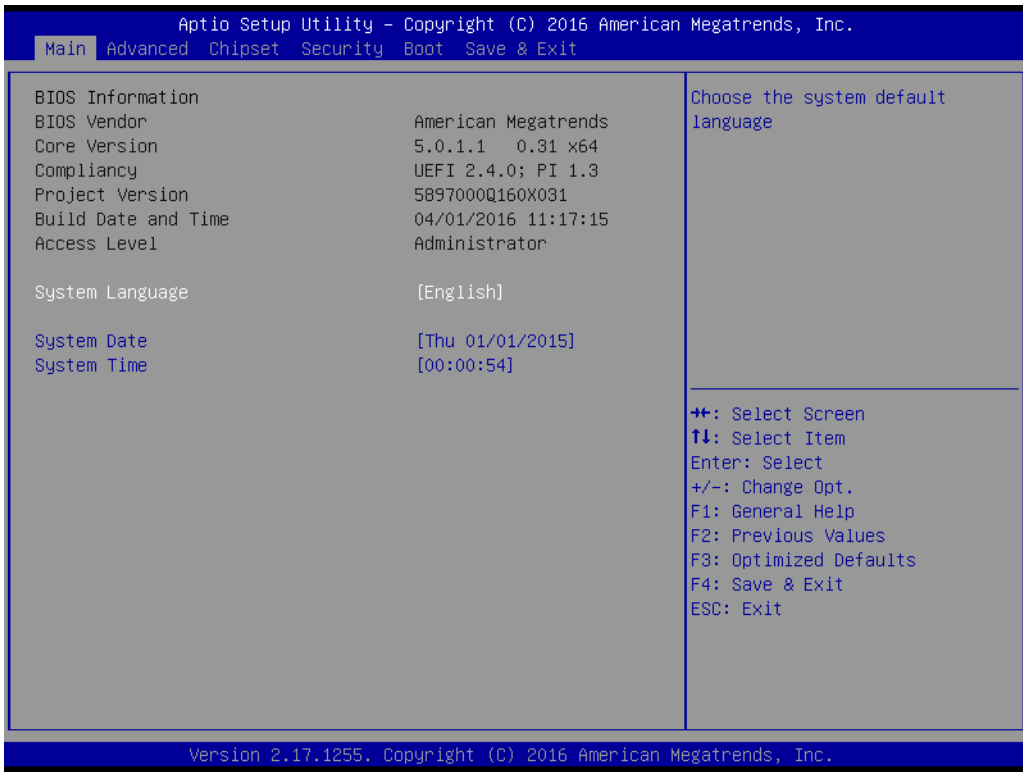

The BIOS setup screen has three main frames. The left frame displays all information and configurable items. Grayed-out text is information only. Blue items are options that can be configured. White one is the current focus item to be selected.

The right-upper frame is an area reserved for a text message. When an option is selected from the left frame, a help text message will show at this area.

The following table shows the hot keys operation guide.

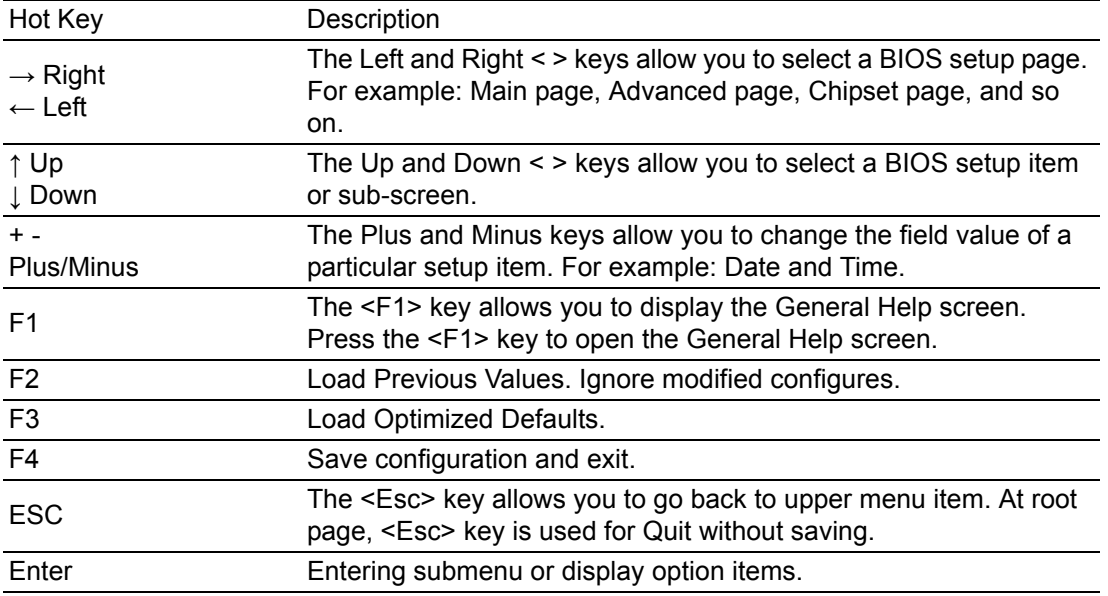

**SOM-5897** BIOS has a built-in Setup program that allows users to modify the basic system configuration. This information is stored in flash ROM so it retains the Setup information when the power is turned off.

### **3.1.1 Main Setup**

When users first enter the BIOS Setup Utility, they will enter the **Main** setup screen. You can always return to the Main setup screen by selecting the **Main** tab. The Main BIOS Setup screen is shown below.

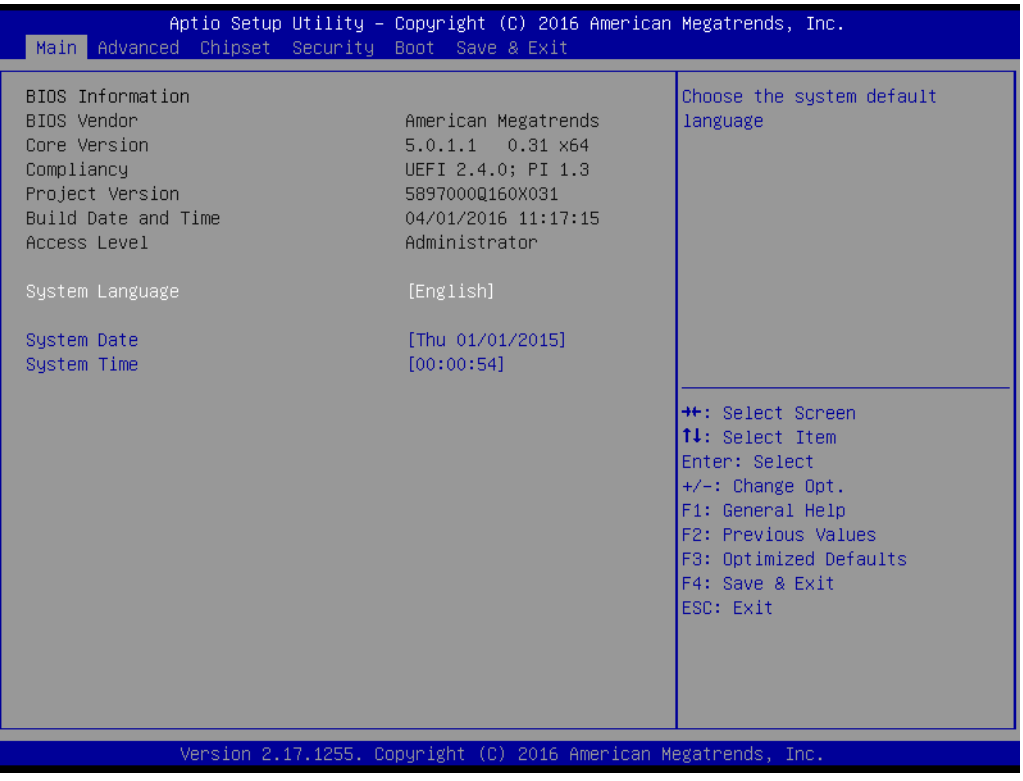

The Main page shows BIOS Information

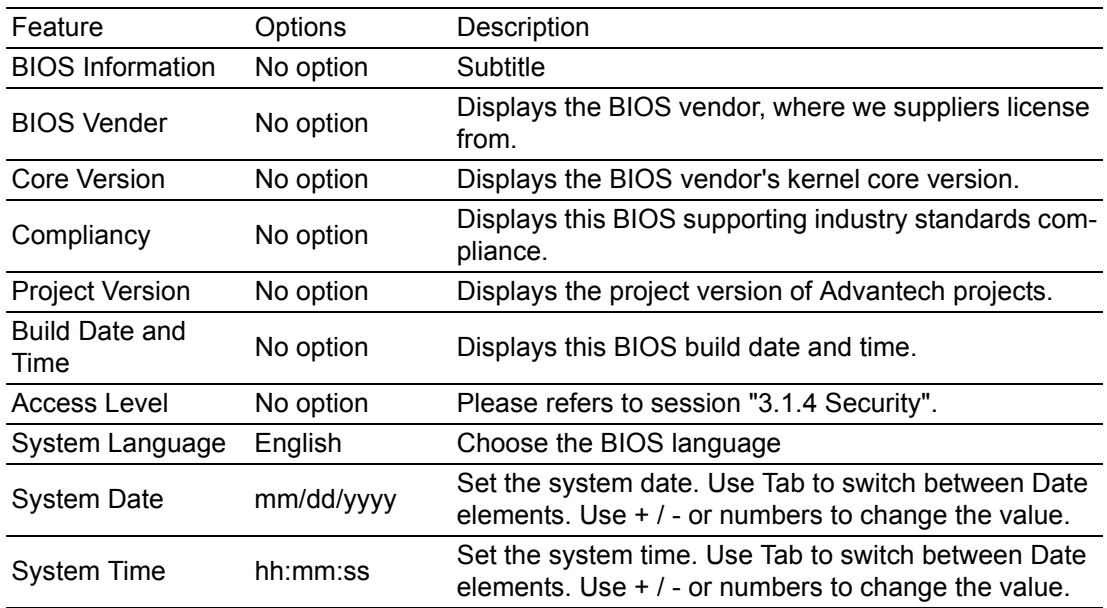

#### **3.1.2 Advanced BIOS Features Setup**

Select the Advanced tab from the **SOM-5897** setup screen to enter the Advanced BIOS Setup screen. Users can select any item in the left frame of the screen, such as CPU Configuration, to go to the sub menu for that item. Users can display an Advanced BIOS Setup option by highlighting it using the <Arrow> keys. All Advanced BIOS Setup options are described in this section. The Advanced BIOS Setup screens are shown below. The sub menus are described on the following pages.

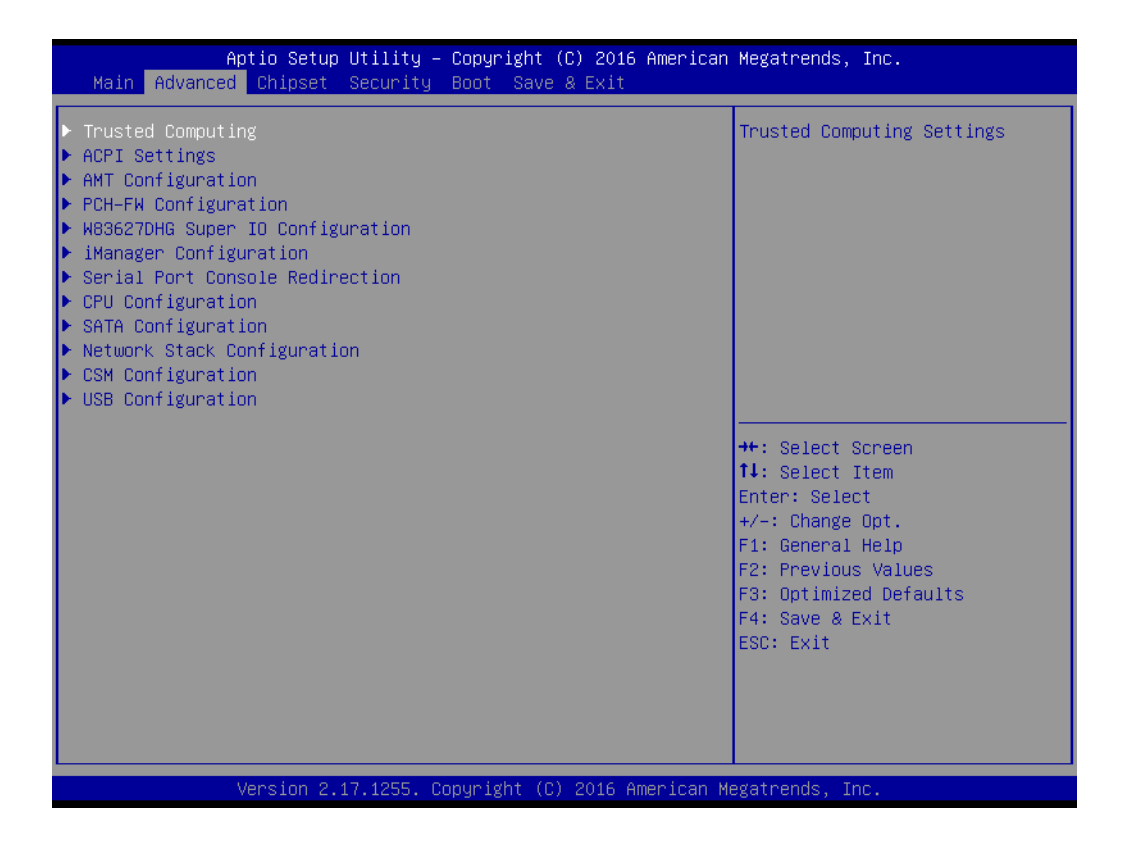

#### **3.1.2.1 Trusted Computing**

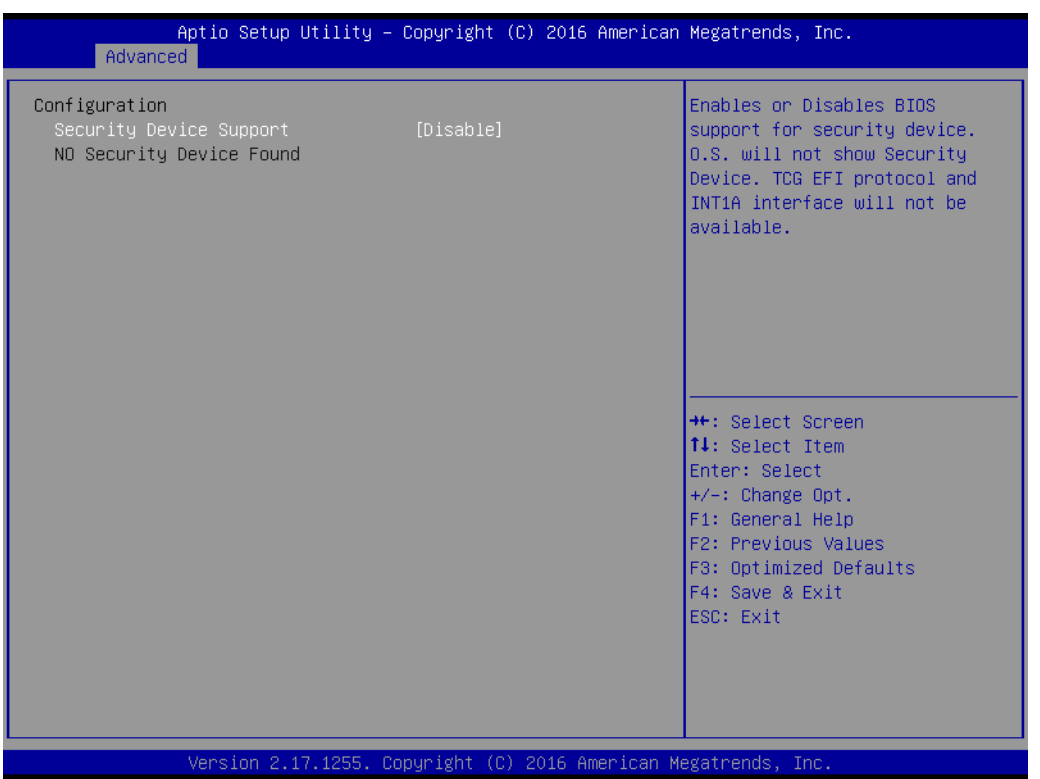

Trusted Computing is a technology developed and promoted by the Trusted Computing Group. With Trusted Computing, the computer will consistently behave in expected ways, and those behaviors will be enforced by computer hardware and software. Enforcing this behavior is achieved by loading the hardware with a unique encryption key inaccessible to the rest of the system.

#### **Security Device Support**

This sub-menu will allow you to enable/disable TPMTrusted Platform Module (TPM) support, and to configure the TPM state. Select Trusted Computing and press **Enter** to access the sub-menu. Press **Enter** to access the TPM support menu and select **Enable** to display the full TPM configuration menu.

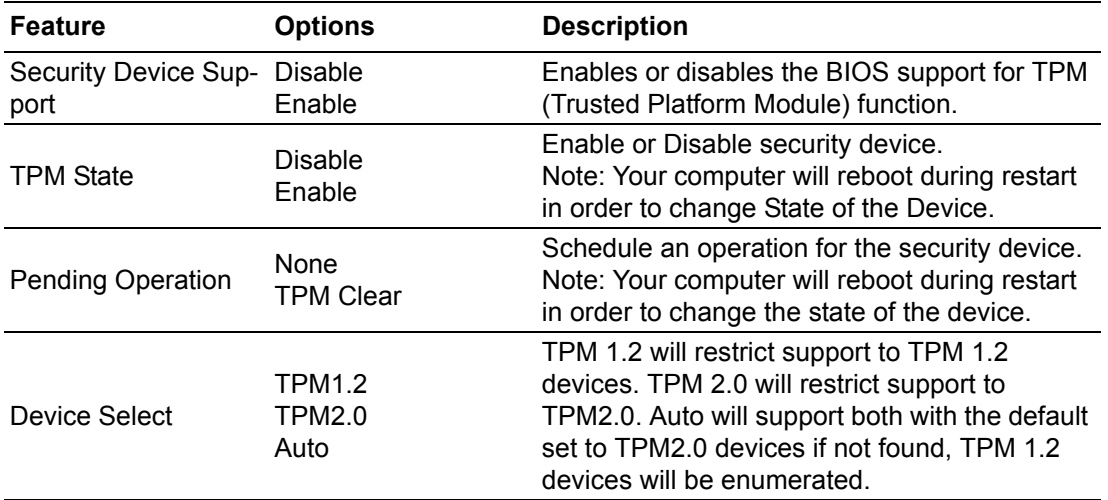

#### **3.1.2.2 ACPI Settings**

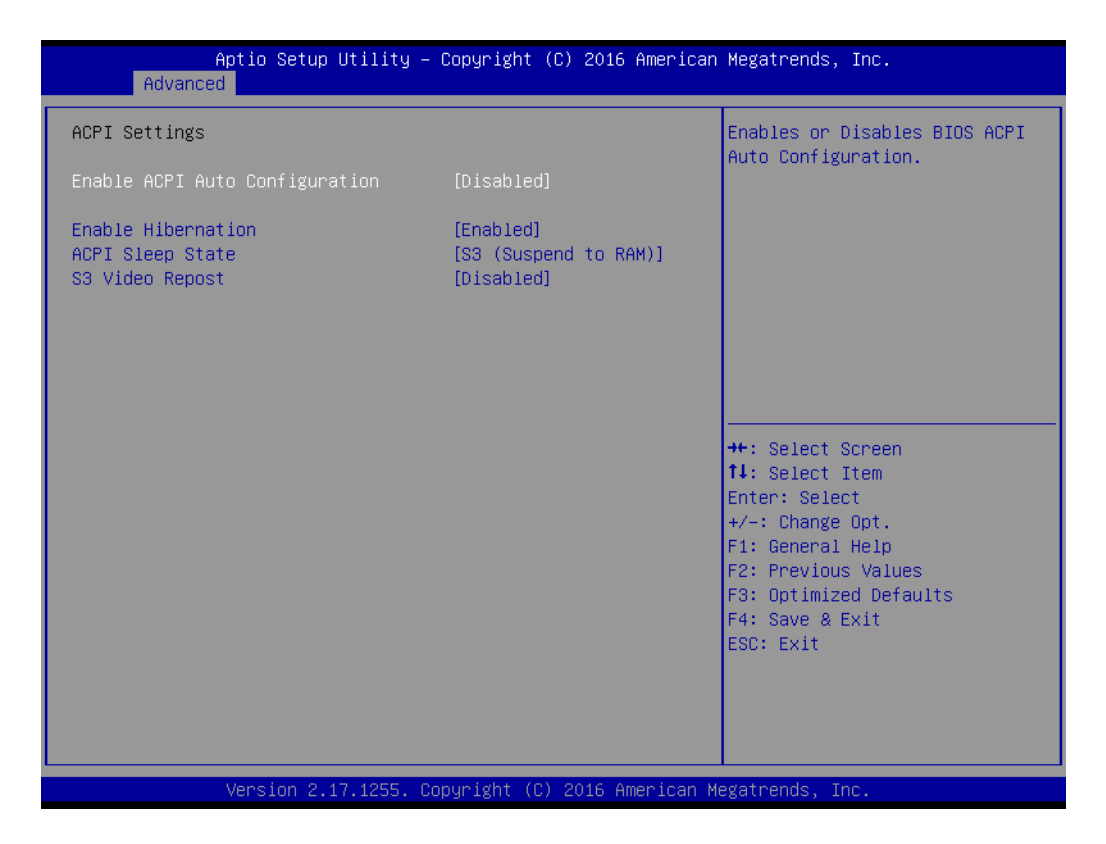

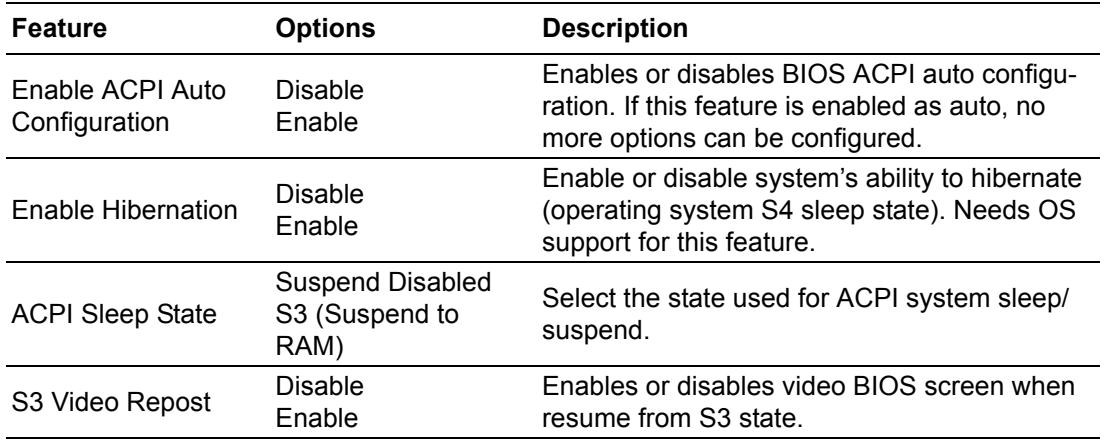

 $\mathbf{E}$ 

*Note! ACPI (Advanced Configuration and Power Interface) is a Power Management and configuration standard for the PC. ACPI allows the operating system to control the amount of power each device is given (allowing it to put certain devices on standby or power-off for example). It is also used to control and/or check thermal zones (temperature sensors, fan speeds, etc), battery levels, PCI IRQ routing, CPUs, NUMA domains and many other things.*

### **3.1.2.3 AMT Configuration**

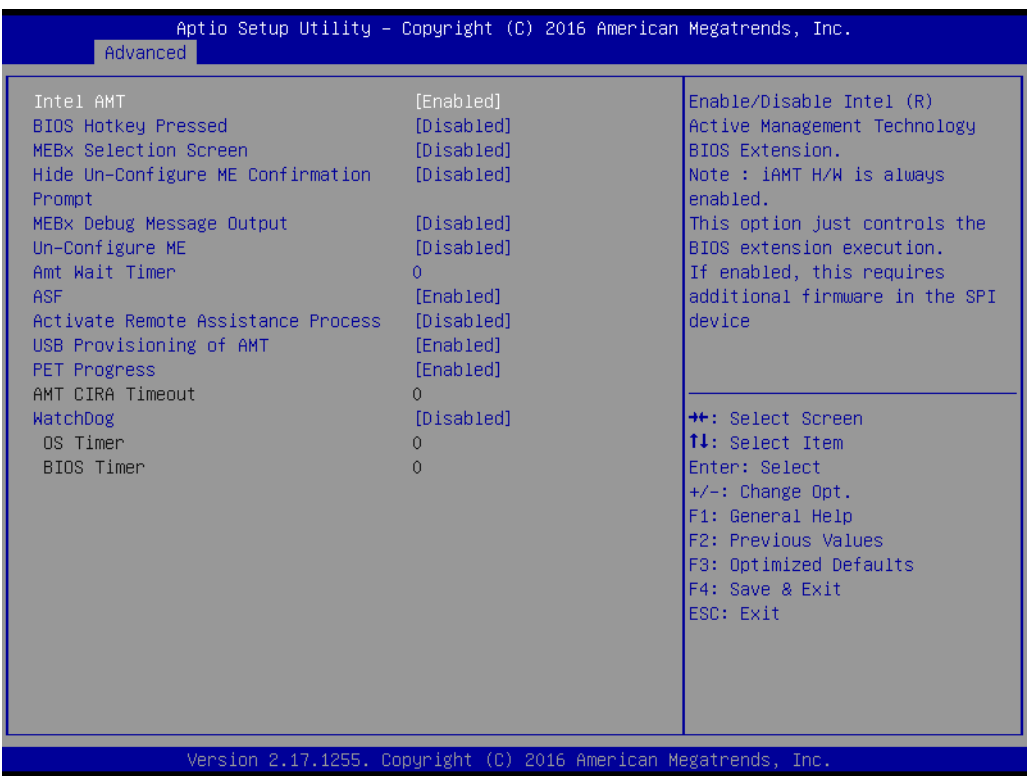

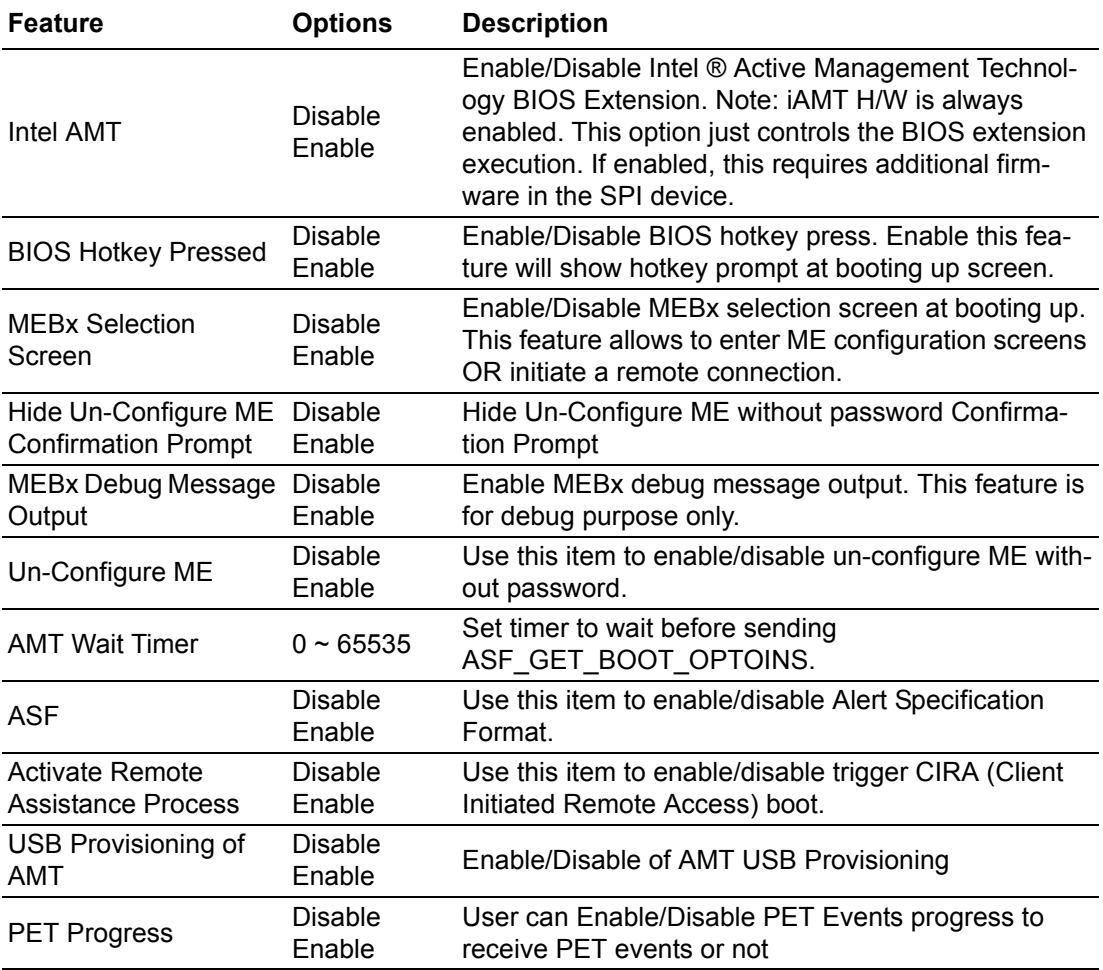